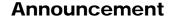

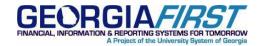

**SUBJECT:** Modifications to the Banner to AP Interface BORIF003

POSTED: October 29, 2012

### **ANNOUNCEMENT**

The Banner to AP interface, BORIF003, has been modified to account for changes related to the Banner Release 8.4.1 and field length differences between Banner and PeopleSoft Financials. These changes will be effective in production (F89PRD) as of 8:00 a.m., Tuesday, October 30, 2012.

The following changes have been made to the Banner to AP Interface BORIF003:

- When this interface pulls data from the Banner GURAPAY table it will trim the fields listed below before inserting the data into PeopleSoft.
  - Gurapay\_last\_name to 25 characters
  - Gurapay\_first\_name to 15 characters
  - Gurapay\_mi to 1 character
  - Gurapay\_street\_line1, line2, and line3 to 30 characters
  - Gurapay\_city to 20
  - Gurapay\_zip to 10
  - When combining and inserting last name, first name and middle initial into the name1
    field in the PeopleSoft VENDOR table, the resulting entry must not exceed 40 characters.

Any field data that is trimmed in the interface will be included in a new error report that is produced for the Banner to AP interface. Institutions will need to review this new section of the error report and confirm that the Student Vendor Name and address information is acceptable for mailing the student payment.

- 2. This interface will now check the Social Security Number (SSN) field for the errors listed below. These errors will also be noted in the error report that is produced with this interface.
  - SSN is blank
  - SSN contains less than 9 characters
  - SSN contains non-numeric character

#### **SUPPORTING DOCUMENTATION**

A copy of the document **Known Issue with TGRFEED in Banner Accounts Receivable 8.4.1** is included on page 3 of this announcement.

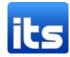

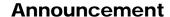

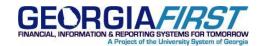

# **MORE INFORMATION AND SUPPORT**

For business impact emergency issues, contact the ITS Helpdesk immediately at 706-583-2001 or 1-888-875-3697 (toll free within Georgia). For non-urgent issues, contact the ITS Helpdesk via the self-service support website at <a href="http://www.usg.edu/customer\_services">http://www.usg.edu/customer\_services</a>. (This service requires a user ID and password. E-mail <a href="http://www.usg.edu">helpdesk@usg.edu</a> to obtain self-service login credentials.)

## **ADDITIONAL RESOURCES**

For information about ITS maintenance schedules or Service Level Guidelines, please visit <a href="http://www.usg.edu/customer\_services/service\_level\_guidelines">http://www.usg.edu/customer\_services/service\_level\_guidelines</a>. For USG services status, please visit <a href="http://status.usg.edu">http://status.usg.edu</a>.

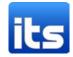

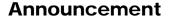

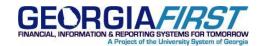

#### Known Issue with TGRFEED in Banner Accounts Receivable 8.4.1

PURPOSE: To notify institutions about a reported known issue with TGRFEED

**DESCRIPTION OF PROBLEM**: A defect correction made to TGRFEED in Banner 8.4.1 is parsing field sizes to the GURAPAY table that are larger than PeopleSoft Financials can pull when process checks using the PSFIN Banner to Accounts Payable process (BORIF003). This is causing the process to error out when attempting to insert middle initial and/or address information.

**WORKAROUND**: Two options are available to campuses as a work around.

- 1. If you have not upgraded to Accounts Receivable 8.4.1 (released on August 22, 2012), do not apply this release at this time.
- 2. If you have already applied this release, reapply the previous version of TGRFEED, 8.3.0.1. This has been tested by a reporting institution.

**DEFECT CORRECTION**: GeorgiaBEST is working with the GeorgiaFIRST Financials team on modifications which will need to be made to the PSFIN Banner to AP process in order to accommodate the changes released with the 8.4.1 version of TGRFEED. ITS will keep everyone informed of the progress of these modifications.

MORE INFORMATION and SUPPORT: For a production down, business interrupting (emergency) situation, call the ITS Helpdesk immediately at 706-583-2001 or 1-888-875-3697 (toll free within Georgia). For anything else, contact the ITS Helpdesk at <a href="http://www.usg.edu/customer\_services">http://www.usg.edu/customer\_services</a> (self-service support request requires a user ID and password, contact the ITS Helpdesk to obtain self-service login credentials) or e-mail <a href="helpdesk@usg.edu">helpdesk@usg.edu</a>.

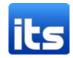